## - Quelques exercices sur les fonctions et la calculatrice -

 $\bm{\mathsf{Exercise}\,\, n^o1}: \quad}$  Soit  $f$  la fonction définie par :  $f(\bm{x}){=} \bm{x^2}{+}2\bm{x}{-}3$  .

1) Déterminer l'ensemble de définition de la fonction *f* .

## 2) **Tableau de valeurs** :

Vérifier que vous savez bien afficher un tableau de valeurs avec votre calculatrice pour remplir le tableau suivant :

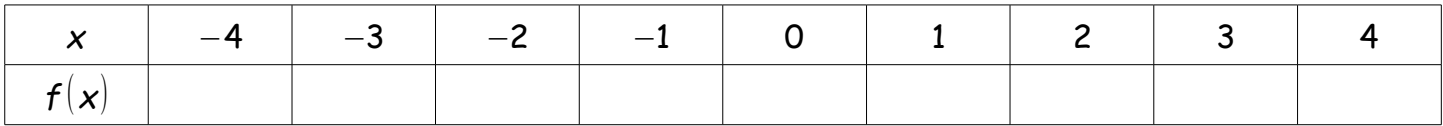

3) a) Calculer l'image de 2 par *f* .

b) Calculer l'image de 1,5 puis l'image de −2,5 par *f* .

c) Quels sont les antécédents de −3 .

4) Représentation graphique :

La représentation graphique de la fonction *f* est l'ensemble des points de coordonnées (*x* ;*y* ) tels que  $y=f(x)$ .

En utilisant un repère gradué en carreaux et le tableau de valeurs précédent, tracer une partie de la représentation graphique de *f* .

5) Résoudre graphiquement l'équation  $f(x)=-1$ .

6) Résoudre graphiquement l'inéquation  $f(x) < -3$ .

**Exercice n°2** : Apprendre à régler la fenêtre graphique, utiliser le Zoom.

On considère la fonction *g* définie par sur [−2,5;2] par *g* (*x* )=*x* <sup>3</sup>−0, 75*x*−0,25 .

- 1) Afficher la courbe à la calculatrice en utilisant la fenêtre standard.
- 2) Pour choisir une fenêtre graphique correcte, il faut tout d'abord afficher un tableau de valeurs de la fonction pour *x* variant de −2,5 à 2 avec un *pas*=0,5 .

a) Afficher ce tableau de valeurs et compléter les valeurs suivantes :

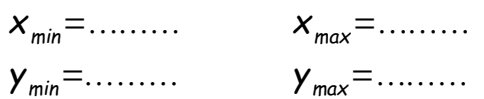

b) Retourner sur le graphique et régler les axes en conséquence.

Vous remarquez cependant que « près de l'axe des abscisses » la courbe n'est pas très claire. Si l'on veut avoir une idée plus précise de la courbe à cet endroit, on peut essayer avec un ZOOM sur la calculatrice. Apprenez à le faire !

Combien l'équation  $q(x)=0$  a-t-elle de solution sur ce graphique ? Cela est-t-il certain ?

c) Pour le vérifier par le calcul, montrer que :  $\,g({\pmb{\times}}) {=} \frac{\displaystyle 1}{\displaystyle 1}$ 4 (*x*−1)( *x* + 1  $\overline{2}$ 2 .

d) Déterminer alors les solutions exactes de l'équation  $q(x)=0$ .

**Exercice n°3** : On considère la fonction *h* définie par : *h*(*x* )= *x*−1 2*x*−5 .

1) Déterminer l'ensemble de définition de la fonction *h* .

2) Calculer l'image de  $\,-3$  , celle de 0 et celle de  $\,\frac{1}{-}\,$ 5 .

3) Déterminer le ou les antécédents de −1 et de 0 par *h* .

4) Remplir le tableau de valeurs suivant :

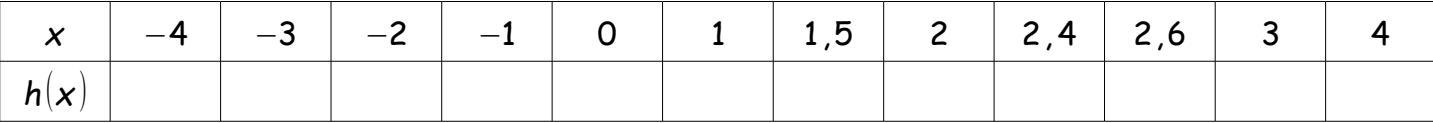

5) Tracer la courbe de la fonction *h* dans un repère orthonormal d'unité 2 carreaux.

6) Résoudre graphiquement l'inéquation *h*(*x* )>0 .

7) Résoudre maintenant algébriquement cette inéquation.

 $\bm{\mathsf{Exercise}}\;\mathbf{n^{\circ}4}:\quad$  Voici la courbe représentative  $\ \mathcal{C}^{}_{\mathit{f}}\ \mathsf{d}$ 'une fonction  $\ f$  .

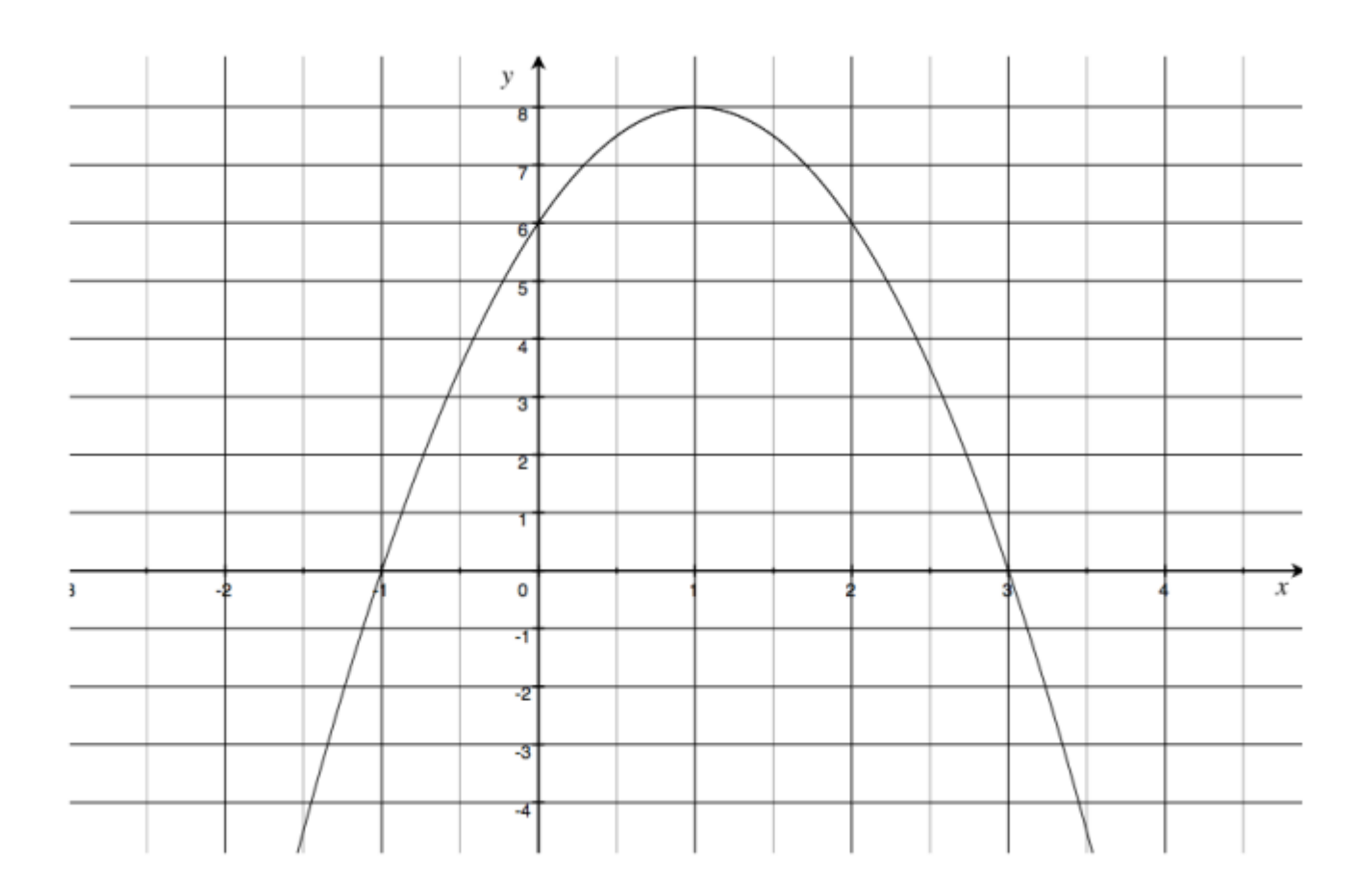

Par lecture graphique :

- 1) Déterminer l'ensemble de définition de la fonction *f* .
- 2) Déterminer l'image de 1 et l'image de  $-\frac{1}{2}$ 2 paf *f* .
- 3) Déterminer le ou les antécédents de 8 et de 6 par *f* .
- 4) Résoudre graphiquement l'inéquation *f* (*x*)<6 .
- 5) On donne maintenant l'expression de cette fonction *f* : *f* (*x*)=−2*x* 2 +4*x* +6 .
	- a) Retrouver algébriquement les réponses aux questions 2), 3) et 4).
	- b) Déterminer les coordonnées des points d'intersection de C*<sup>f</sup>* avec les deux axes du repère.

**Exercice n°5** : Algorithme de balayage avec la calculatrice.

- L'objectif de cet algorithme est de déterminer une valeur approchée d'une solution d'une équation du type  $f(x)=0$ .
- $\,$  Ou un encadrement de cette solution  $\,x_{\mathrm{o}}^{\phantom{\dag}}\,$  à une précision donnée au départ.
- C'est donc l'abscisse  $x_{_0}$  d'un point d'intersection de la courbe de  $\,f\,$  avec l'axe horizontal, nombre  $\,{{\sf x}_{{\mathsf o}}} \,$  qui vérifie alors  $\,f({{\sf x}_{{\mathsf o}}}){\rm{ = }}0$  .
- On utilise cette méthode lorsqu'on ne sait pas résoudre l'équation  $f(x)=0$  par le calcul.

On donne une fonction  $f(x)=4x^3-3x+\frac{2}{x^2}$ 3 définie uniquement sur [−10; 10] .

## A faire :

- 1) Afficher sa courbe sur la calculatrice.
- 2) Choisissez une fenêtre allant de X*min*=−10 à X*max*=10 . Y a-t-il plusieurs possibilités ?
- 3) Essayez le ZOOM pour apprendre son fonctionnement.
- 4) Remplir un tableau de valeurs, avec un *pas*=0,3 , pour vérifier que vous savez le faire.
- 5) Adapter une fenêtre pour bien visualiser les solutions de l'équation *f* (*x*)=0 .
- 6) Combien cette équation a-t-elle de solutions ?

## A comprendre :

J'appelle *a* la plus petite de ces solutions.

Je cherche un encadrement de *a* à 10<sup>−</sup><sup>4</sup> près.

Je cherche tout d'abord un point de départ sur le graphique.

Visiblement, j'ai un premier encadrement de *a* : −1 < *a* < 0 (encadrement à l'unité).

Je réalise un tableau des valeurs de *f* (*x*) avec la calculatrice : *début* =−1 et *pas* = 0,1 . Sur ce tableau, j'observe que :

*f* (*x*) passe de −0, 3… à 0,4… entre les valeurs *x*=−1 et *x*=−0,9 . Comme le nombre  $f(x)$  passe d'une valeur négative à une valeur positive, cette image passe par zéro entre les deux antécédents *x*=−1 et *x*=−0,9 .

Ce qui permet d'affirmer un nouvel encadrement de la solution *a* recherchée : −1 < *a* <−0,9 .

- Je réalise un nouveau tableau de valeurs avec cette fois : *début* =−1 et *pas* = 0,01 . J'obtiens le nouvel encadrement suivant pour *a* : −0,97 < *a* <−0,96 .
- Puis nouveau tableau : *début* =−0, 97 et *pas* = 0,001 . Et nouvel encadrement : −0,961 < *a* <−0,96 .
- Puis dernier tableau avec : *début* =−0,961 et *pas* = 0,0001 . Et dernier encadrement : −0,9610 < *a* <−0,9609 .

On appelle dans l'ordre *b* et *c* les deux autres solutions de l'équation  $f(x)=0$ .

1) Donner un encadrement de *b* à 10<sup>−</sup><sup>3</sup> près, en précisant les encadrements successifs obtenus à la calculatrice. D'abord à l'unité, puis au dixième, puis au centième et enfin au millième près.

2) Quel nombre peut-on précisément choisir dans un calcul, à la place du réel nombre *b* ?

3) Est-on certain que le résultat de ce calcul sera aussi à la précision de 10<sup>-3</sup> ?

4) Établir de la même manière un encadrement de la dernière solution *c* à 10<sup>−</sup><sup>4</sup> près.